# <span id="page-0-1"></span>Autodesk 3ds Max 2010 和 Autodesk 3ds Max Design 2010 Service Pack 1 (SP1)

此文档包含关于安装和使用 Autodesk® 3ds Max® 2010 SP1/Autodesk 3ds Max Design 2010 SP1 的最新信息。我们强烈建议您在安装此扩展之前先阅读整个文档。您应该将此文件保存到 您的硬盘以供参考。请参阅 3ds Max 2010/3ds Max Design 2010 的"安装指南"和"网络管理 员手册" 以获取完整的安装和网络部署说明。

将此扩展的缺陷报告到客户支持网站: [www.autodesk.com/3dsmax-support](http://www.autodesk.com/3dsmax-support) 和 [www.autodesk.com/3dsmaxdesign-support](http://www.autodesk.com/3dsmaxdesign-support)

在下列网站查找学习资源: [www.autodesk.com/3dsmax-learningpath](http://www.autodesk.com/3dsmax-learningpath) 和 [www.autodesk.com/3dsmaxdesign](http://www.autodesk.com/3dsmaxdesign-learningpath)[learningpath](http://www.autodesk.com/3dsmaxdesign-learningpath)

## 内容

- 此 Service Pack [主要解决的问题](#page-0-0)
- [谁应该安装此更新](#page-3-0)
- [支持的操作系统](#page-3-1)
- [安装说明](#page-3-2)
- 卸载说明 (Microsoft<sup>®</sup>Windows<sup>®</sup> XP)
- <span id="page-0-0"></span>• 卸载说明 [\(Microsoft Windows Vista](#page-4-1)®)

## 此 Service Pack 主要解决的问题

以下的问题在此 service pack 得以解决:

## **Biped**

有时,如果您取消"加载体形文件"对话框并单击"撤消", 3ds Max/3ds Max Design 可能会变得不稳定。此问题已被修复。

## 位图分页程序**—**用户界面更新

• 有些场景因为位图分页程序造成渲染缓慢。现在可以在"位图代理全局设置"对话框中,禁用新 选项 - "位图分页程序"以解决此问题。

注意: 必须重新加载场景才能使更改生效。

## 位图代理

• 在某些情况下,当启动程序时,位图代理代码在尚未被正确初始化之前就已可被访问,这将生成 错误的程序。此问题已被修复。

# 控制容器

• 当通过 MAXScript 设置"在位编辑"规则时,将无法设置"Access Content"属性。此问题已 被修复。

# 编辑多边形

• 将"壳修改器"应用到一个有已删除面的对象时,3ds Max/3ds Max Design 会显示以下错 误: "对象<对象名> 的网格具有无效的纹理顶点索引 -- 不能渲染" 。此问题已被修复。

# 常规

- 当通过远程桌面 (RDP) 运行 3ds Max/3ds Max Design 时会发生启动错误。此问题已经由 修复 D3D 初始化得到解决。
- 如果未安装所需的.NET 组件,当启动 3ds Max/3ds Max Design 时会发生错误。现在, 在启 动期间会验证所有需要的 .NET 组件。
- 在启动 3ds Max/3ds Max Design 32 位版本, 应用程序试图与尚未被正确初始化的"应用程 序帧"交互时,可能会發生错误。此问题已经由在交互发生前先初始化"应用程序帧"而修复。
- 在更改"Windows 区域设置"之后再启动 3ds Max/3ds Max Design 会出现软件故障。此问题 已被修复。

# 信息中心

● 信息中心的 Microsoft® Windows® 内部传送系统在 CPU 任务密集时, 可能会使 3ds Max/3ds Max Design 反应迟钝。现在, 3ds Max/3ds Max Design 在 CPU 任务密集时, 反 应会比较迅速。

# 互操作性

● 无法识别未以"Revit"开头的,用 metadata 字符串来识别的 Autodesk® Revit® 节点。 此问题已被修复,现已能识别所有包含 "Revit" 的 metadata 字符串。

## 许可

• 当网络服务器上的许可证被某机器使用时,即使该机器变为空闲,服务器也不会释放许可证。 现在,许可证服务器会将空闲的许可证释放回给许可证服务器。LMtools 许可证管理器中的 TIMEOUT 值是用户可定义的。请参阅 LMtools 文档,以获取有关如何设置该值的详细信息。

# **Materials** 材质

- 包含位图的自定义材质库无法在会话之间正确地加载位图。现在,已能加载源于 MAT 和 MAX 文件 的自定义材质库。
- 当使用 16 位灰度的 Adobe® Photoshop® (PSD) 文件时,用拖放方式指定 PSD 文件会造成 3ds Max/3ds Max Design 无法运行。该错误已被修正。
- 在有三个或更多材质 ID 之任何模型的多个对象或子对象中指定材质时,仅第一和第二个材质 ID 会在视口中显示。现在,全部的材质 ID 都能在视口中正确地显示。
- Arch & Design 材质中的各向异性反射高光在视口中和在渲染时会显示出不同的位置。现在,高 光于视口中和渲染时均显示出正确的位置。

# **mental ray®**

- 在 mental mill 中使用共享节点并将其结果文件 XMLS 加载至 DirectX 明暗器,会造成无法渲 染材质的所有方位(例如反射高光)。现在,渲染结果已能正确地支持共享节点。
- 在 mental mill 中使用根节点连接到现象(Phenomena),会导致无法支持 mental ray 的多个输 出。现在,多个输出功能已被支持(例如使用 Math color abs)。
- 当使用迭代渲染优化时,渲染元素会被保存。使用迭代功能时,不应输出渲染元素。
- 以 Arch & Design 及双面材质使用"最终聚集(FG) 插值模式"时, 在翻转面上的一些面会被渲 染为黑色。(此问题在以强力模式使用最终聚集(FG)时不会发生) 。现在, 这些面已能被正确地 渲染。
- 当使用双面材质以及多个对象或子对象材质时,可能会导致处理停滞。此问题将不再发生。

## 粒子流

• 若粒子视图在关闭 3ds Max/3ds Max Design 时是打开的,会造成可执行程序不正确地结束,并 继续显示于任务管理器中。此问题已被修复。

#### 性能

- 当使用"设置关键点"来创建关键点并在动画物件的轨迹视图中移动关键点时,会造性能降级。 此问题已被修复。
- 渲染复杂场景会导致操作系统的反应变迟钝。这是由于用来管理 Windows 信息软件的时间间隔太 短。可经由增加时间间隔使操作系统比前反应更迅速。

## 光度学灯光

• 当同时使用光度学灯光和 IES 文件时, 若在"材质编辑器"对话框 > "位图参数卷展栏"中重 新加载位图,已修改的颜色强度将不被保留 。现在,当重新加载位图时,光度学灯光的值将被正 确地保留。

#### **ProOptimizer**

• 64 位版本的 ProOptimizer 计算优化无法达到 32 位版本的结果。现在,64 位版本已可正确地计 算优化结果。

## 纹理渲染**(RTT)**

当所使用材质的"每像素摄影机贴图"被启用时 , 漫反射或颜色贴图材质 RTT 会在输出时会产 生错误。此问题已被修复。

## 渲染

- 在白色图像上无法定义"渲染区域轮廓" 工具和查看其位置。这问题已被修复。
- 在场景中使用位图,可能会增加渲染时间。其增加的时间会随核心机器数的增加而更为明显。此 性能降低的问题已被修复。

#### **UVW** 展开

• 在打开"UVW 编辑器"窗口时,此窗口偶尔会以最小化显示,此问题已被修复。

# 视口

• 当视口使用"硬件明暗"模式时,如果沿著轴镜像对象,此对象会转换为纯黑色。这种情况将不 再发生。

# [返回页首](#page-0-1)

# <span id="page-3-0"></span>谁应该安装此更新?

您可以将此 Service Pack 套用到运行于所有支持的操作系统和语言的 Autodesk 产品上。请确保您 为下列的软件安装正确的更新。

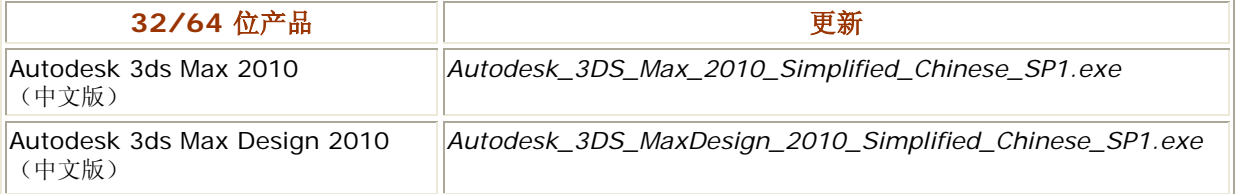

注意**:** 此 Autodesk 3ds Max 2010/Autodesk 3ds Max Design 2010 Service Pack 包含所有 以前 Autodesk 3ds Max 2010/Autodesk 3ds Max Design 2010 的热修复程序。但此 Service Pack 不包含 Autodesk 3ds Max 2010/Autodesk 3ds Max Design 2010 Connection Extension。您可以将 SP1 套用到 Connection Extension, 但这对 Connection Extension 并不 是必须的。

[返回页首](#page-0-1)

# <span id="page-3-1"></span>支持的操作系统

使用下列支持的操作系统来运行 32 或 64 位版本的 Service Pack:

- Microsoft® Windows® Vista® 商用版 (32 和 64 位版本)
- Microsoft Windows Vista 旗舰版 (32 和 64 位)
- Microsoft Windows Vista 家庭高级版 (32 和 64 位)
- Microsoft Windows XP 专业版 (Service Pack 2 或更高版本) (32 位)
- Microsoft Windows XP 专业版 (x64) (64 位)

[返回页首](#page-0-1)

# <span id="page-3-2"></span>安装说明

您必须以管理员身份登录到操作系统以安装此 Service Pack。

1. 为您的系统下载相应的文件。请参[阅文件名列表。](#page-3-0)

- 2. 双击相应的 EXE 文件以启动安装程序。
- 3. 提示时,请单击 "下一步"。
- 4. 当安装完成时,请单击"完成"。

[返回页首](#page-0-1)

#### <span id="page-4-0"></span>卸载说明 (Windows XP)

警告**:** 卸载 3ds Max/3ds Max Design 2010 SP1 时,请确保原始安装媒体(DVD 或电子下载) 是当前存在的。

- 1. 打开"开始">"设置">"控制面板">"添加或删除程序"对话框。
- 2. 选中"添加或删除程序"对话框上方的"显示更新"。
- 3. 选择 Autodesk 3ds Max 2010 SP1/Autodesk 3ds Max Design 2010 SP1.

4. 单击"删除"。

[返回页首](#page-0-1)

# <span id="page-4-1"></span>卸载说明 (Windows Vista)

警告**:** 卸载 3ds Max/3ds Max Design 2010 SP1 时, 请确保原始安装媒体(DVD 或电子下载) 是当前存在的。

1. 打开"开始" > "控制面板" > "程序和功能"。

2. 单击"查看已安装的更新"。

- 3. 选择 Autodesk 3ds Max 2010 SP1/Autodesk 3ds Max Design 2010 SP1.
- 4. 单击"卸载"。

[返回页首](#page-0-1)

*Autodesk*、*FBX* 和 *3ds Max* 是 *Autodesk, Inc.* 和*/*或其子公司和*/*或其附属机构在美国和*/*或其 他国家(地区)的注册商标或商标。*mental ray* 和 *mental mill* 是 *Autodesk, Inc.* 获得使用授 权的 *mental images GmbH* 的注册商标。所有其他商标名、产品名或商标均归其各自持有者所 有。*Autodesk* 保留在任何时候更改产品组合和规格信息的权利,恕不另行通知,并且对本文档中 可能出现的印刷和图形错误不承担任何责任。

*© 2009 Autodesk, Inc.* 保留所有权